## **Kundendaten importieren**

Sie können eine beliebige CSV-Datei mit Kundendaten importieren. Legen Sie in den Einstellungen für die Kundendaten lediglich fest, welches Spalte welche Kundeninformation enthält. Beispiel:

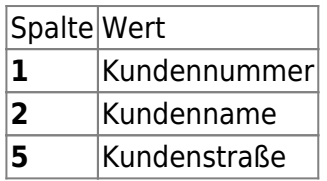

In der CSV sähe dies dann so aus:

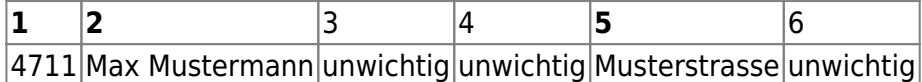

[Sobald Sie diese Werte festgelegt haben und in den Einstellungen hinterlegt haben, können Sie eine](https://doku.osgtrade.de/lib/exe/detail.php?id=backend%3Akundencsv&media=backend:kundenimport.jpg) [CSV importieren. Da der Importer eine eigene, umfangreiche Legende hat, wird hier nicht weiter auf](https://doku.osgtrade.de/lib/exe/detail.php?id=backend%3Akundencsv&media=backend:kundenimport.jpg) [die einzelnen Felder eingegangen.](https://doku.osgtrade.de/lib/exe/detail.php?id=backend%3Akundencsv&media=backend:kundenimport.jpg)

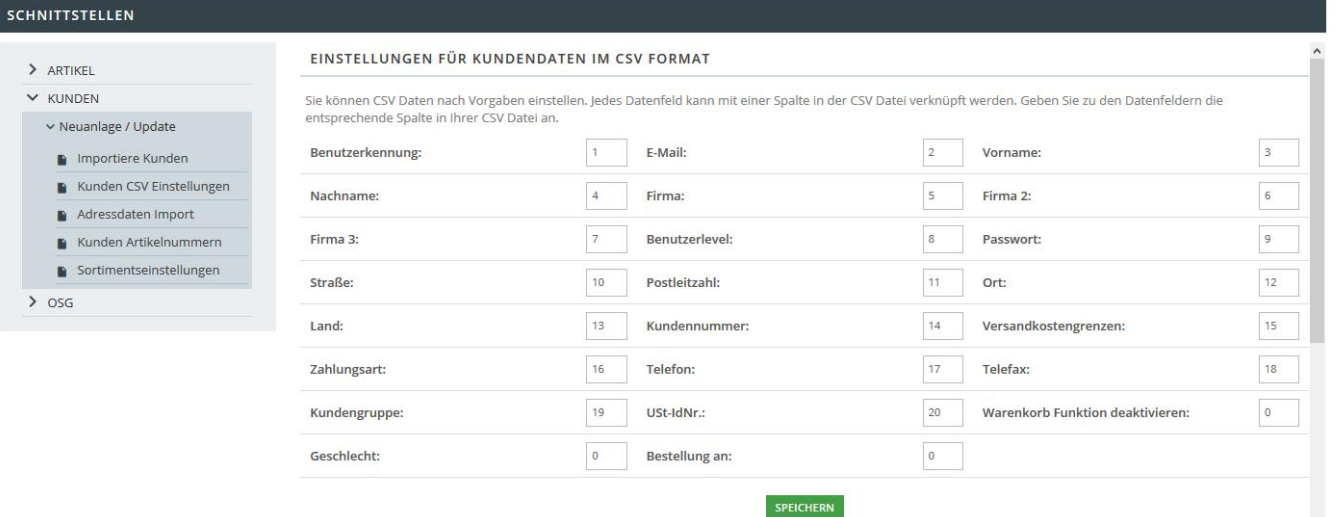

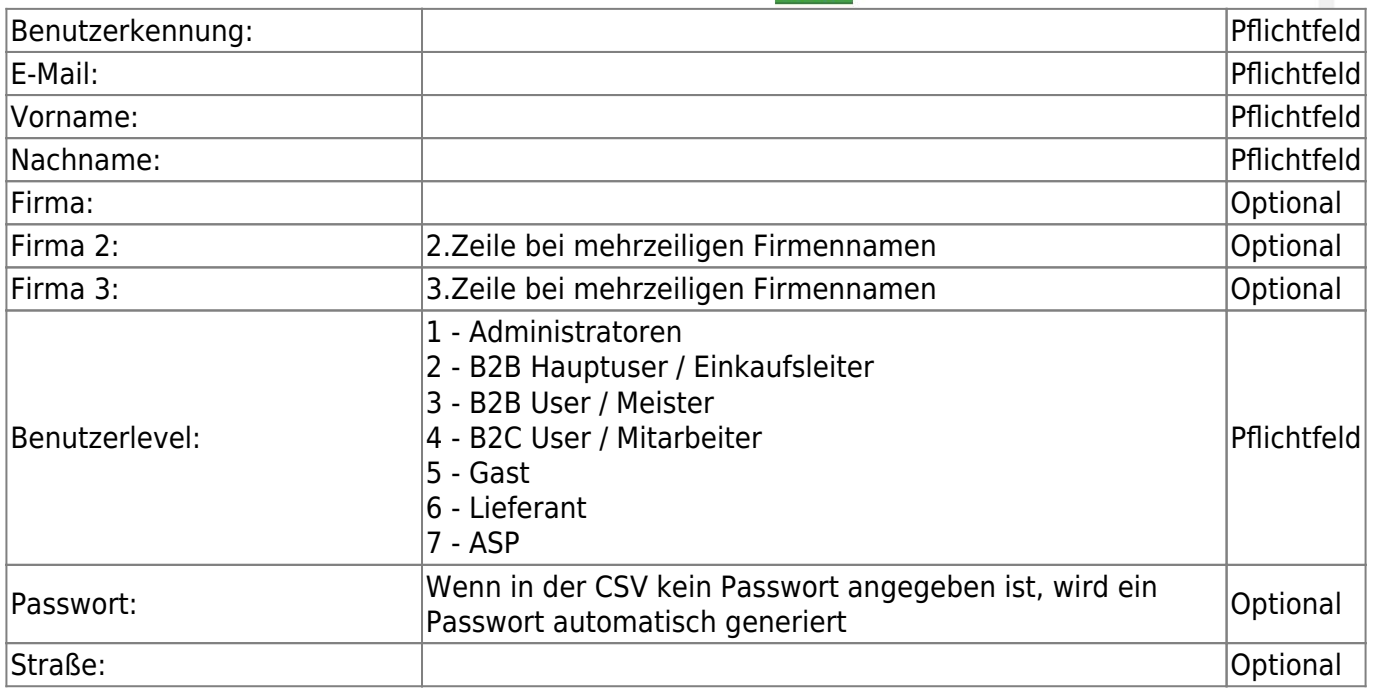

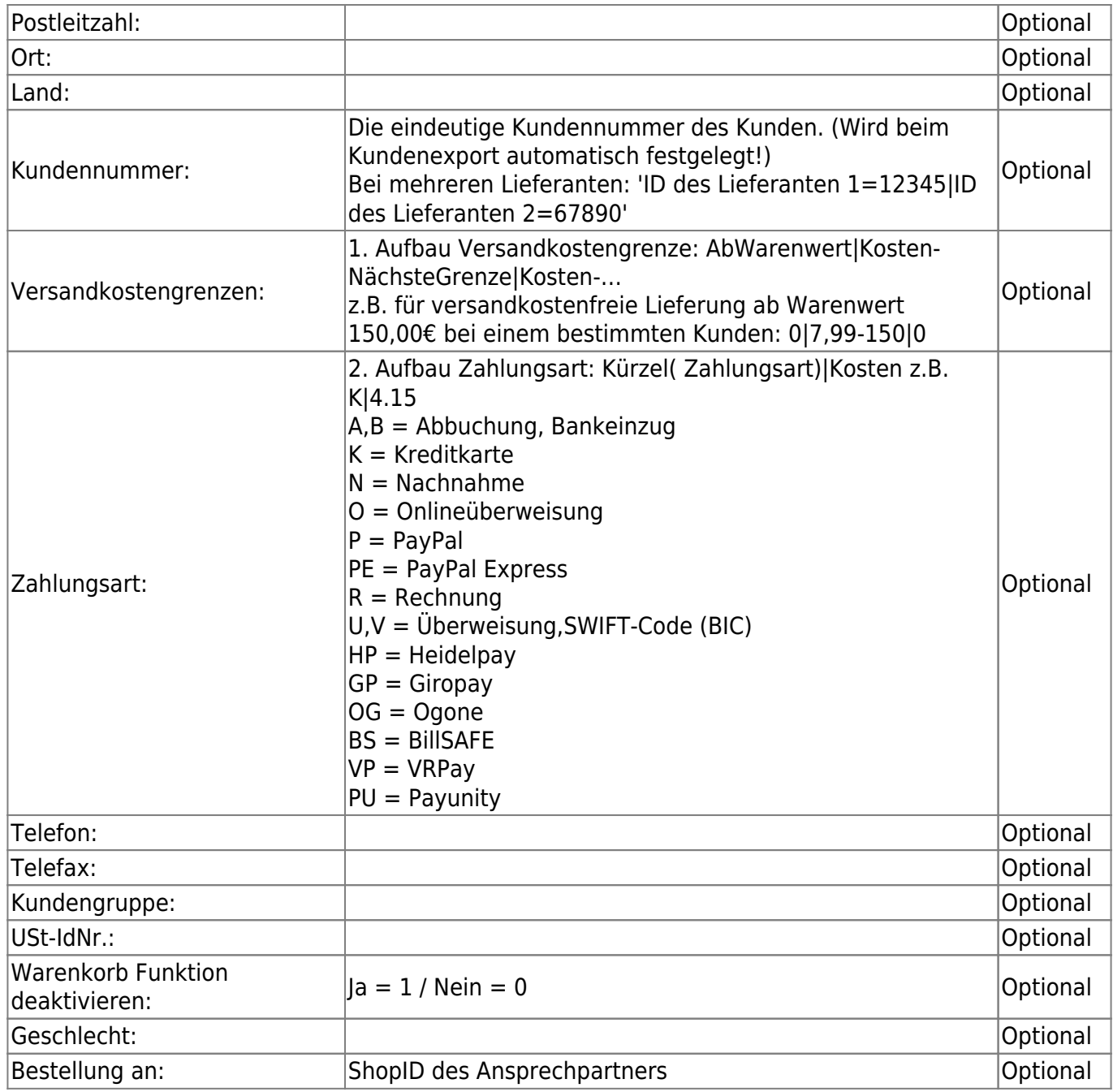

## **Besonderheit (Mailbenachrichtigung)**

Angenommen, Sie importieren eine CSV. Es ist möglich, dass die User ohne Passwort eintragen. Es wird dann automatisch ein Passwort generiert und dem Kunden per Mail mitgeteilt.

Ein anderer Parameter steuert, dass der Kunde sich mit seiner Kundennummer einloggen können.